## **Настройка цифровых каналов на телевизоре Telefunken**

## **Вариант 1**

Нажмите на пульте кнопку **MENU**, при помощи клавиш навигации **влево** и **вправо**  перейдите в раздел **Каналы.** Далее перейдите в раздел **Автонастройка.**

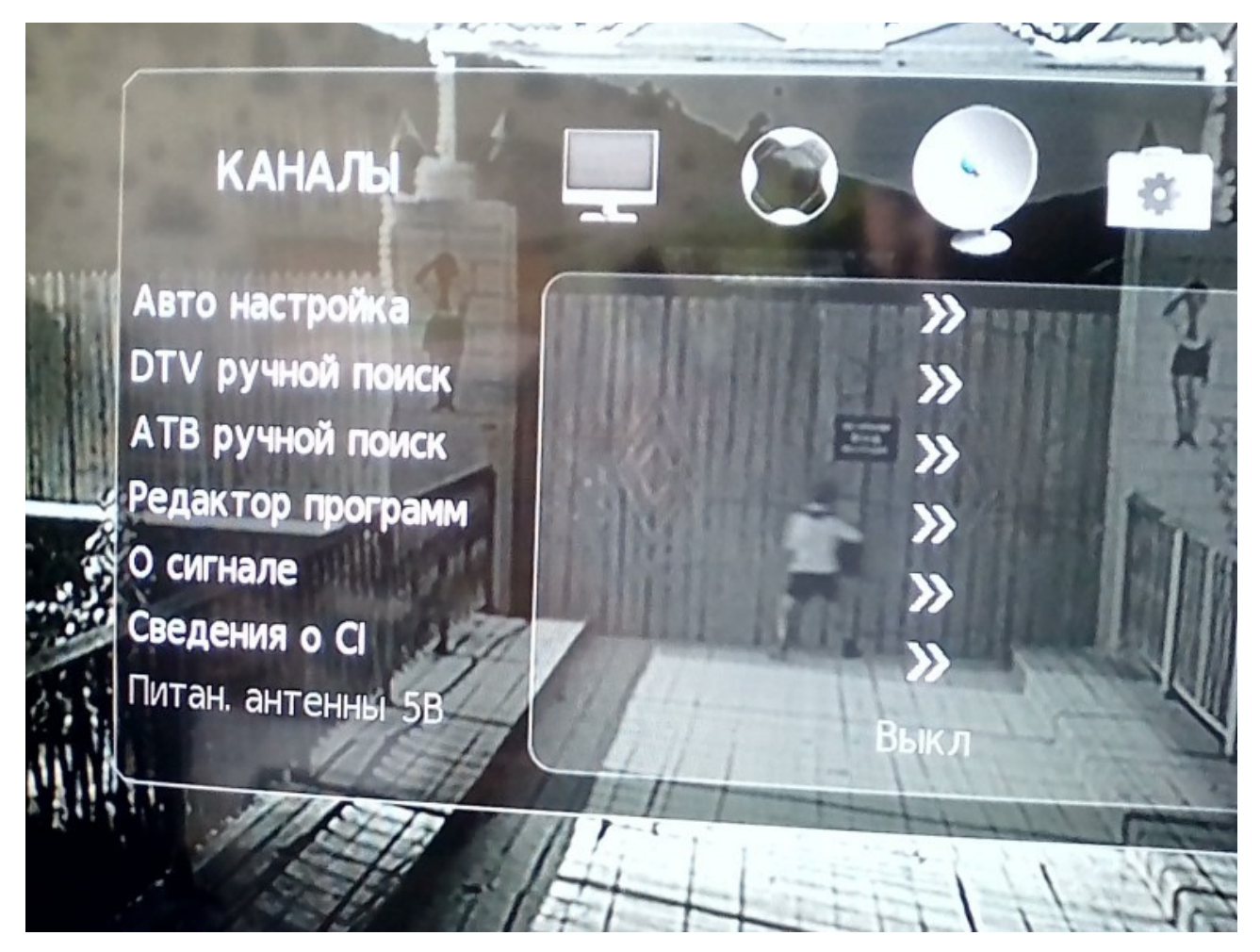

Тип настройки установите в значение **DVB-C**. Тип каналов выберите **ЦТВ**, нажмите **ОК** на пульте. При запросе страны выберите Россию, в некоторых случаях может потребоваться выбрать Германию или Финляндию.

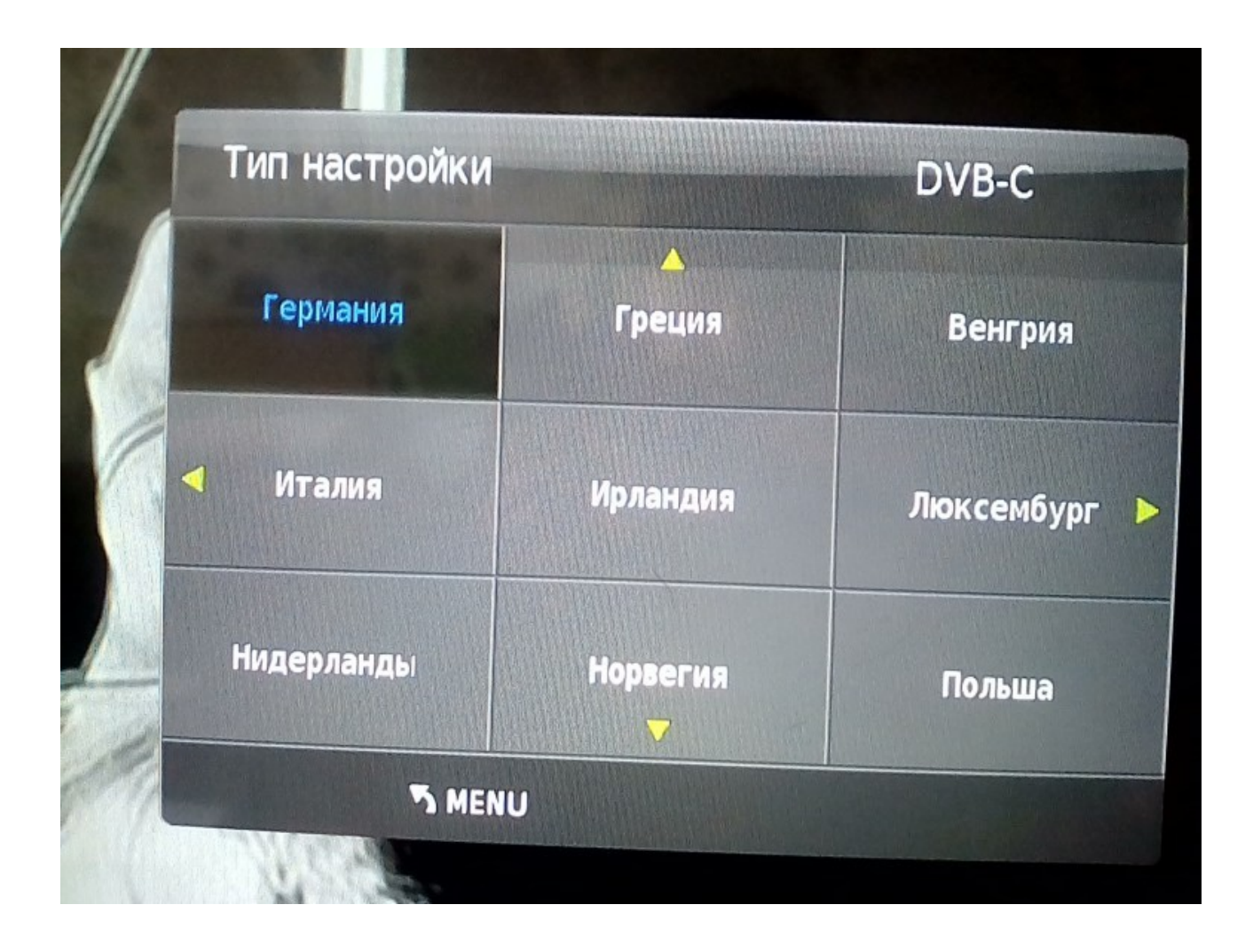

Далее необходимо установить параметр Тип сканирования в значение Сеть, параметры установите следующие:

- Тип сканирования **Сеть**
- Частота **274000**
- ID сети **Авто**
- Скорость **6750**

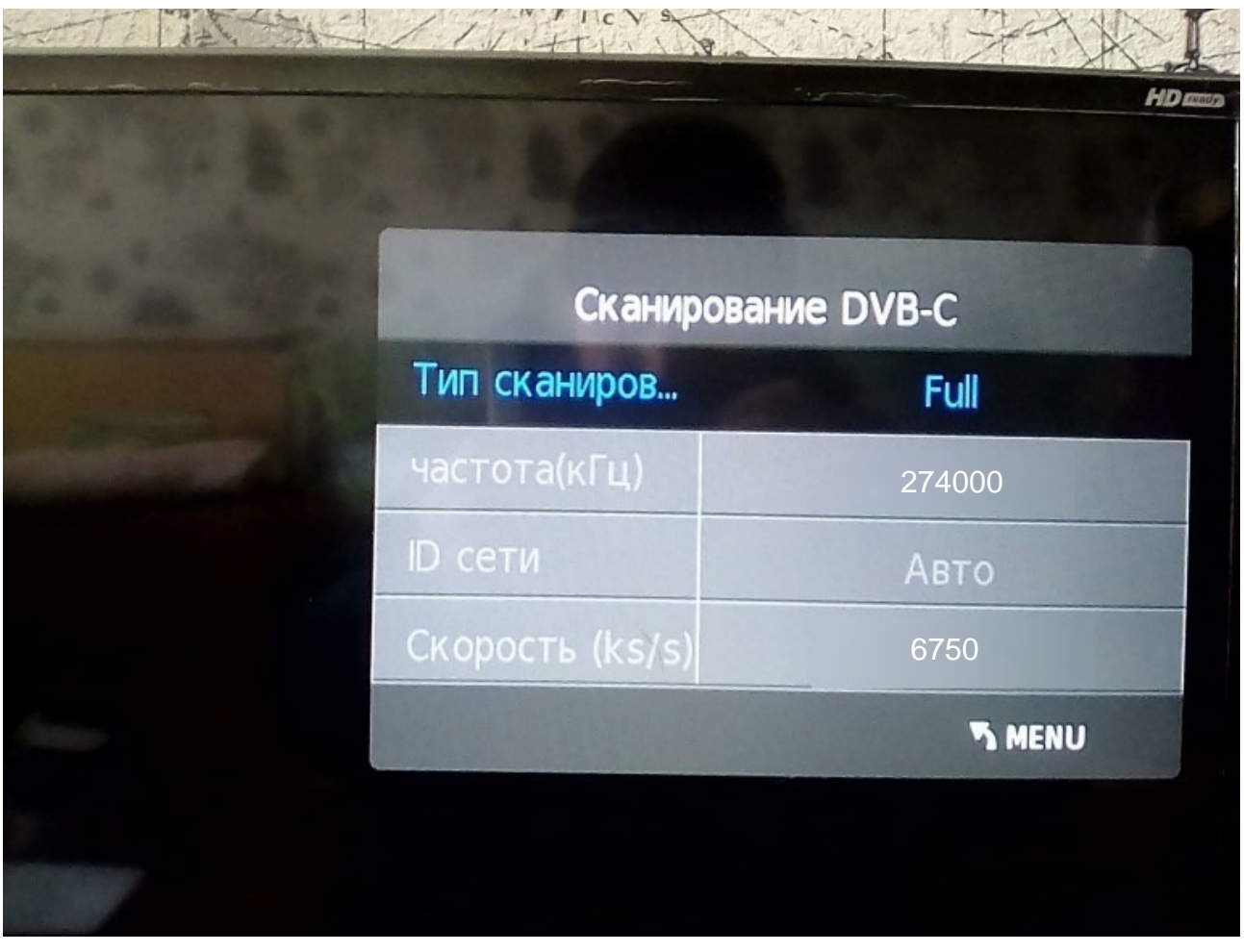

Нажмите ОК и дождитесь окончания поиска.